## Mandar Mensaje

Mandar un mensaje desde un Bloque EV3 a otro.

## Configúralo

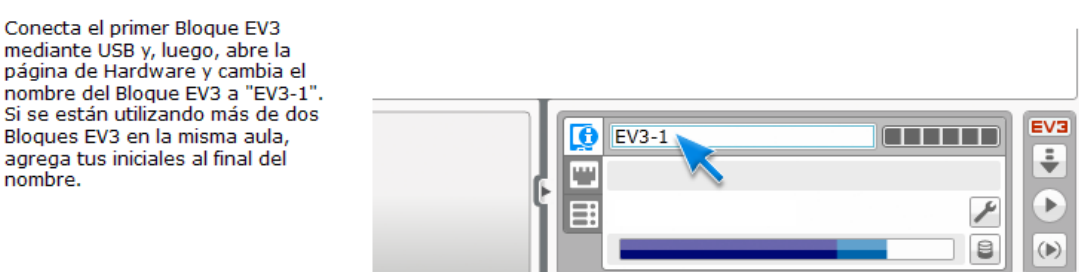

Esto es para evitar que tengamos bloques EV3 con el mismo nombre.

## **El bloque que manda la señal.**

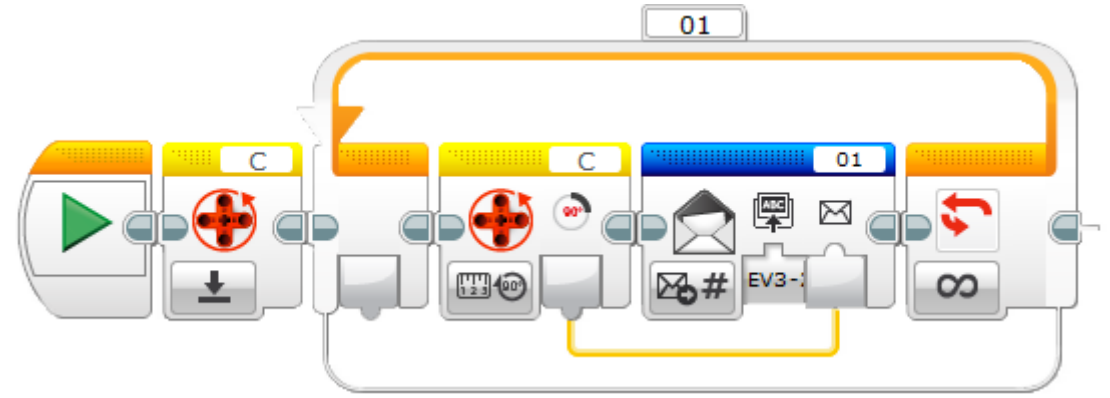

El bloque de rotación del motor lo reiniciamos. (verificar la conexión del puerto que sea la correcta)

Hacemos un bucle infinito.

En el bloque rotación motor lo configuramos a Medida – Grados. (verificar la conexión del puerto que sea la correcta)

Agregamos el bloque Mensaje, en la parte superior derecha podremos 01 que es como se identifica este mensaje, lo configuramos como Enviar – Numero, además hemos de poner el nombre del bloque EV3 que va a recibir el mensaje.

Del bloque rotación motor conectamos con el bloque Mensaje, esto hará que este valor numérico llegue al otro bloque.

## Configúralo

Conecta el segundo Bloque EV3 mediante USB y, luego, abre la página de Hardware y cambia el nombre del Bloque EV3 a "EV3-2". De nuevo, si se están utilizando más de dos Bloques EV3 en la misma aula, agrega tus iniciales al final.

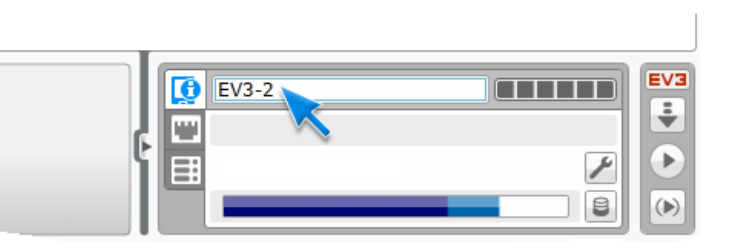

**El otro bloque que recibe la señal.**

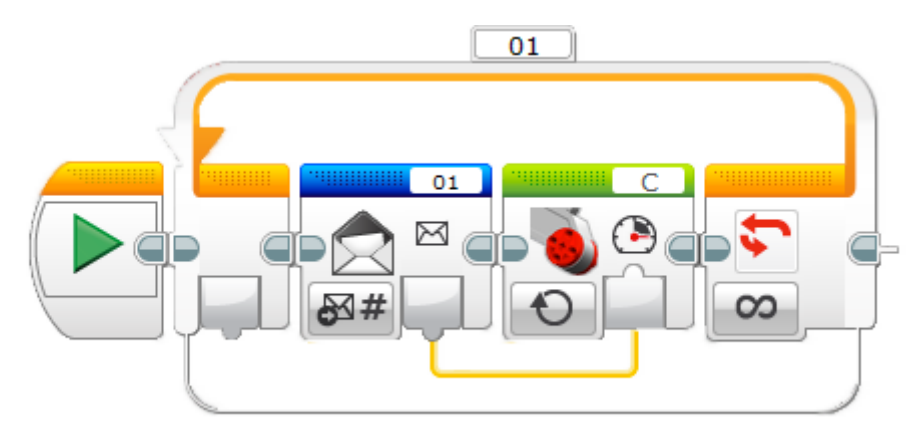

Agregamos un bucle infinito.

Agregamos un bloque Mensaje con la siguiente configuración: Recibir – Número, en la parte superior derecha pondremos 01 para que identifique el mensaje.

Agregamos un bloque Motor grande que tiene el robot receptor conectado en el puerto C.

Del bloque Mensaje (recibir – numero) conectamos con la potencia del motor.

**Nota:**

Hay que establecer una conexión entre los bloques EV33.

Establecimiento de una conexión Bluetooth Selecciona la pestaña Configuración y abre el menú Bluetooth en ambos Bloques EV3.

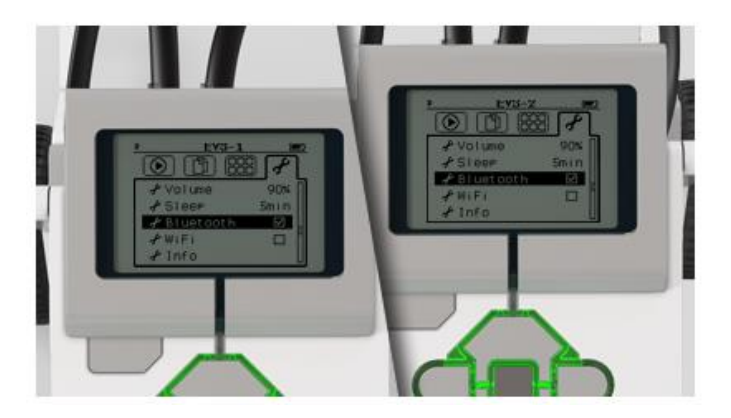

Asegúrate de que Bluetooth esté activado y visible en ambos<br>Bloques EV3.

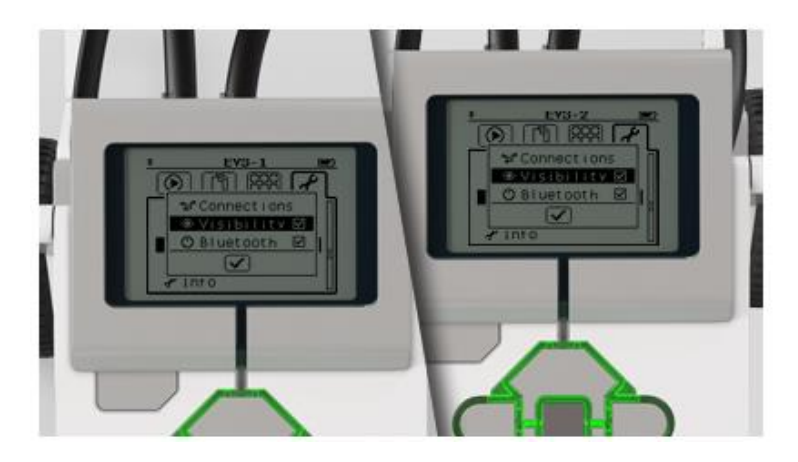

Abre el menú Conexiones en el Bloque EV3-1 (emisor).

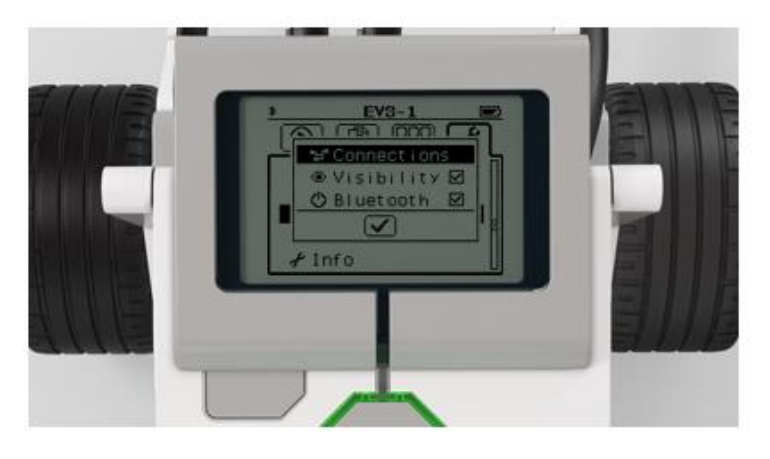

Busca el Bloque EV3-2 (receptor).

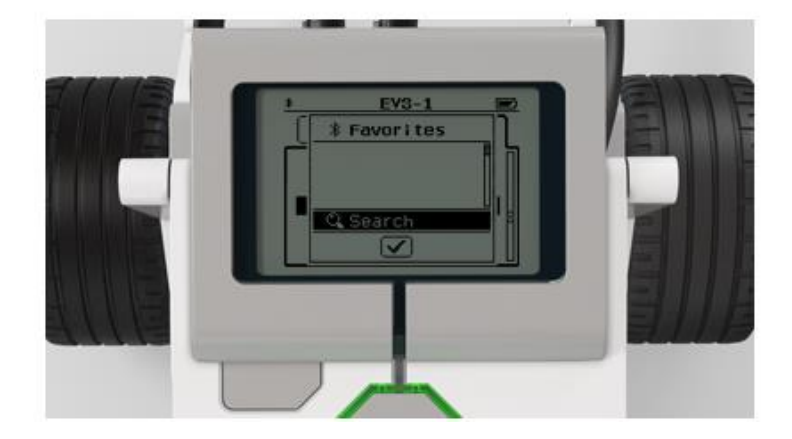

Selecciona el Bloque EV3 denominado "EV3-2" (que incluye tus<br>iniciales si las has añadido) para conectarte a él.

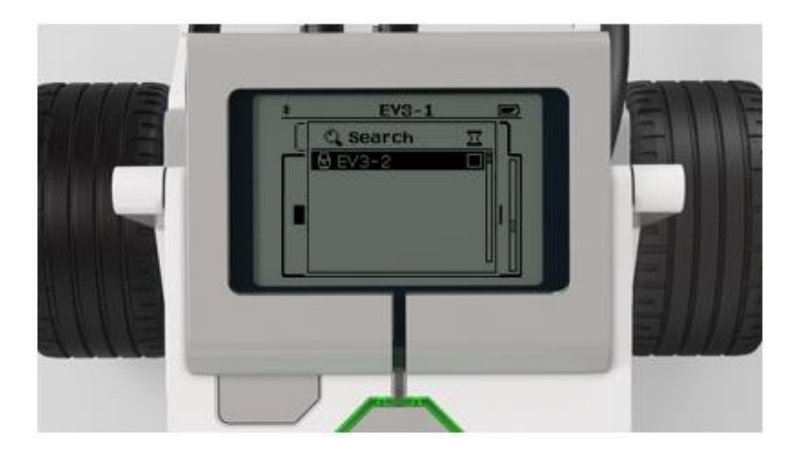

Acepta la conexión.

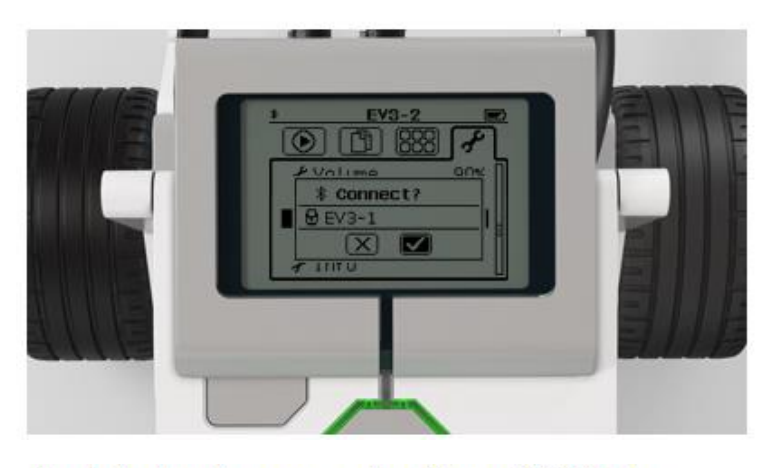

Acepta la clave de paso en ambos Bloques EV3. iNo las<br>cambies!

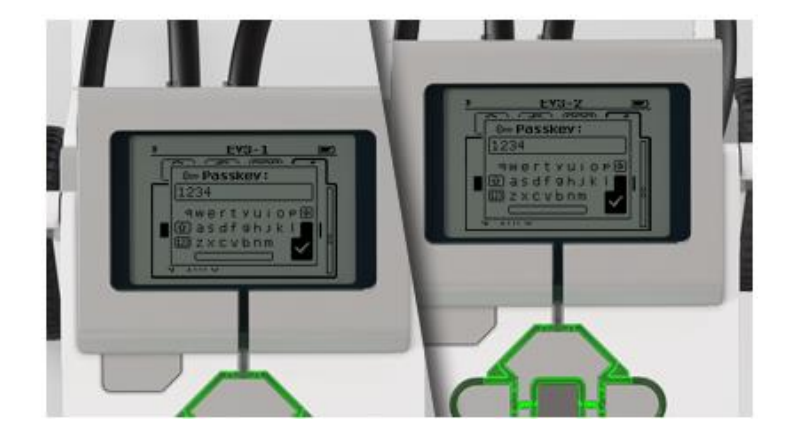

Ahora, los Bloques EV3 deben estar conectados.

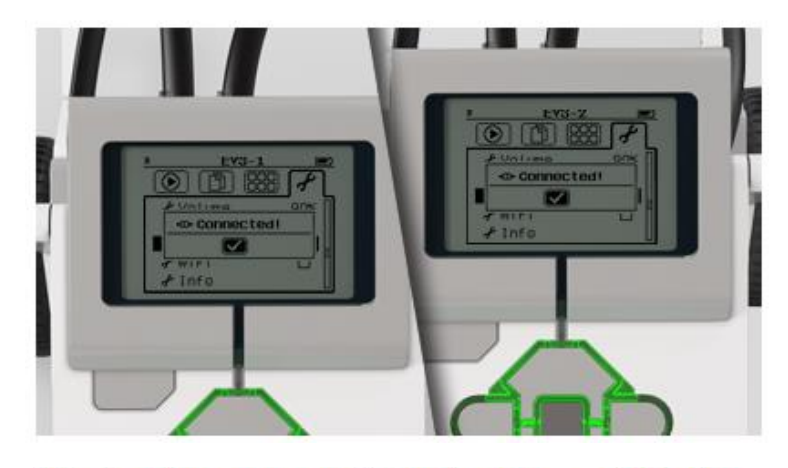

Ejecuta ambos programas. Comprueba como opera la función<br>control remoto mediante la rotación hacia la derecha y hacia la<br>izquierda del Motor C en el Bloque EV3-1 (emisor). Haz clic aquí para regresar.

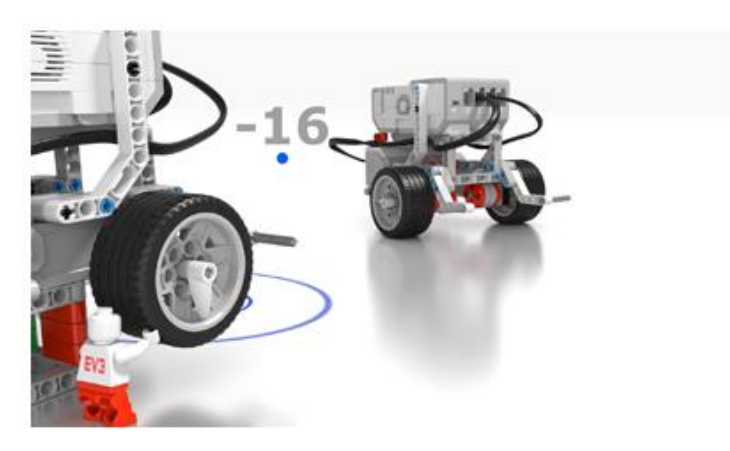

Este es el resultado:

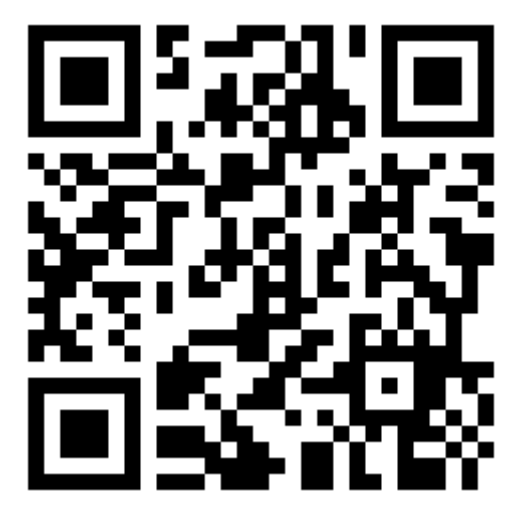